# **Instructions Formation en maltraitance**

Mise à jour : 16 mai 2022

La formation en maltraitance est disponible sur la plateforme ENA : fcp.rtcc.qc.ca. Il est recommandé d'utiliser le navigateur « Microsoft Edge ». Vous devez suivre le parcours spécifique pour votre titre d'emploi.

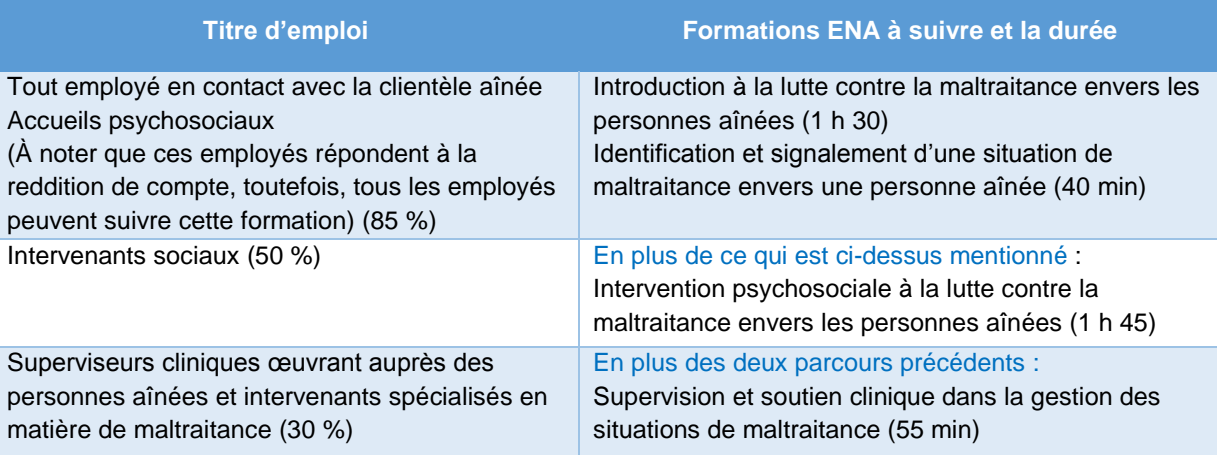

### **Délai pour compléter le parcours**

Il vous sera demandé de compléter votre parcours au 31 mars 2023. Toutefois, il est possible que vous soyez identifié par votre chef de service pour compléter votre parcours au **30 juin 2022** (en particulier les intervenants psychosociaux).

À noter que les intervenants identifiés comme étant spécialisés en maltraitance devront avoir terminé leur parcours de formation (les 4 formations identifiées ci-haut) avant d'avoir le bloc de formation spécifique aux intervenants spécialisés identifiés (environ 4 h) au **30 septembre 2022.**

## **Est-ce que la formation est RÉMUNÉRÉE?**

Oui, mais seulement pour les formations spécifiques à votre titre d'emploi, tel que précisé dans le tableau.

### **À quel MOMENT suivre la formation?**

 La plateforme de formation ENA est accessible autant à la maison qu'au travail. Votre gestionnaire et vous devez choisir le meilleur moment pour suivre la formation.

### **Quel est le CODE de formation à inscrire sur le relevé de présence?**

- Le département demeure celui où vous travaillez.
- Vous devez codifier votre temps de formation à la date correspondante, en utilisant le code de formation non remplacée (FoNR), formation remplacée (FoRE) ou formation en télétravail (TTFor).
- Inscrivez le nom de la formation dans la case « Remarque de l'employé » avec le code TR-136.

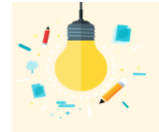

### **TRUCS ET ASTUCES**

- Q : Je ne suis pas capable d'avoir accès aux vidéos ou j'ai de la difficulté dans la formation. R : Se référer à l'aide-mémoire ENA (hyperlien Web).
- Q : Je dois interrompre ma formation avant de l'avoir terminé. Est-ce que je vais devoir tout recommencer?:
- R : Non. Par contre, il est nécessaire de terminer le visionnement d'une vidéo avant de quitter, sinon, la vidéo devra être écoutée au complet avant de pouvoir poursuivre la suite de la formation.
- Q : J'ai oublié mon nom d'utilisateur pour me connecter à ENA
- R : Il s'agit de votre identifiant unique et de votre mot de passe Logibec-GRH/Paie. Pour tout problème d'identifiant unique ou de mot de passe, communiquez avec la CSU au 1 844 400-2433, option 0.

Centre intégré de santé et de services sociaux du Bas-Saint-Laurent Jépec **ma**